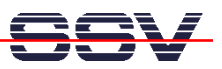

## **How to transfer live data from a Linux process to a CGI Program**

For some applications of your DIL/NetPC ADNP/1520 Application Board MB/1520-100 it can be necessary to access live data – generated by a Linux user process – with a CGI program and deliver these data to a Web browser.

• **1. Step**: We need two Linux shell script files to demonstrate a solution. One shell script writes every second some new data to a RAM disk file with the name **/home/autostart.log**. The other shell script is the CGI program. The following picture shows the details.

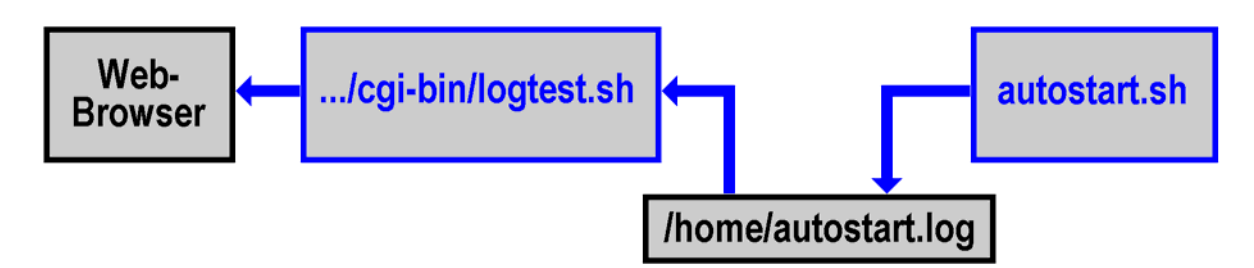

• **2. Step**: Create a Linux shell script file with the name **autostart.sh** on your development system and transfer this file to the DIL/NetPC ADNP/1520 directory **/flash**. Use a simple text editor program for this job. It is also possible to create the file direct with the help of a Telnet session:

```
cd /flash 
cat > autostart.sh 
#!/bin/sh 
while true ; do 
    date > /home/autostart.log 
    sleep 1 
done
```

```
CTRL-D (CTRL-D stops the Linux cat command) 
chmod +x autostart.sh
```
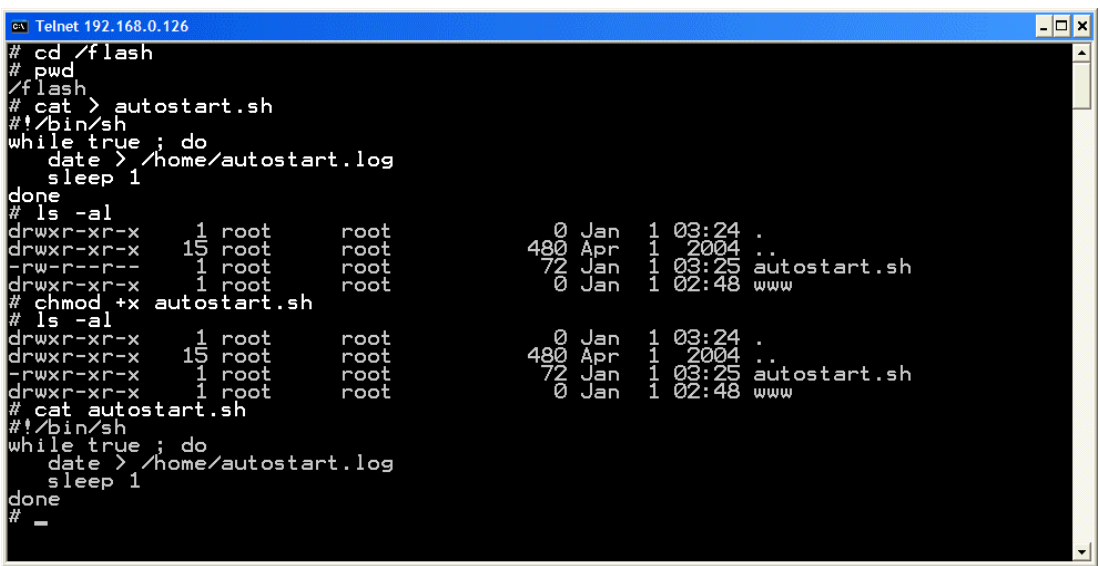

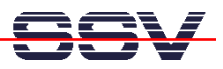

• **3. Step**: Create the CGI program as Linux shell script file. Use the name **logtest.sh** for this file. Create this file on your development system with the help of a simple text editor program and transfer it into the DIL/NetPC ADNP/1520 directory **/flash/httpd/cgi-bin**. It is also possible to create this file direct within the directory **/flash/httpd/cgi-bin** with the help of a Telnet session:

```
cd /flash/httpd/cgi-bin 
cat > logtest.sh 
#!/bin/sh 
# logtest.sh 
# Show content of /home/autostart.log 
echo "Content-type: text/html" 
echo 
echo "<html>" 
echo "<head>"
echo "<title>" 
echo "Show content of /home/autostart.log" 
echo "</title>"
echo "</head>" 
echo "<br/>body>"
echo "<h1>" 
cat /home/autostart.log 
echo "</h1>" 
echo "</body>" 
echo "</html>" 
exit 0
CTRL-D (CTRL-D stops the Linux cat command) 
chmod +x logtest.sh
```
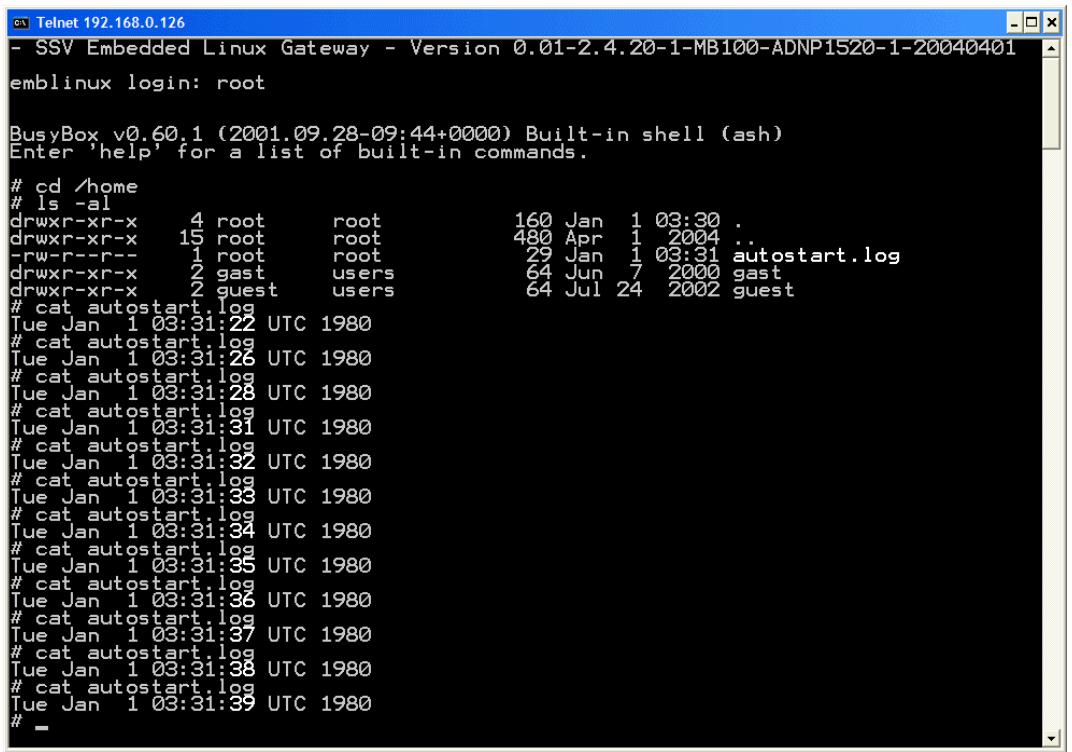

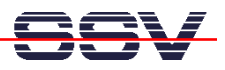

- **4. Step**: Now reboot the Application Board MB/1520-100. The Linux shell script sample file **autostart.sh** from the 2. step of this paper writes every second a new date string into the file **/home/autostart.log**.
- **5. Step**: Run the CGI shell script file. Start the Web browser of your development system and enter the URL *http://192.168.0.126/cgi-bin/logtest.sh*. This URL runs the CGI shell script and generates a Browser window with the current content of the file **/home/autostart.log**.

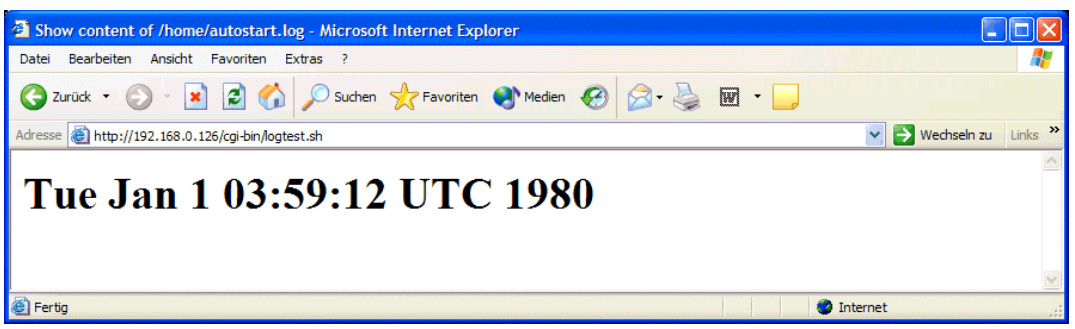

**Please note:** If you edit shell script files for Linux systems on a Windows-based PC, it is necessary to convert these files with a DOS2UNIX tool before you transfer them to the DIL/NetPC ADNP/1520 of your Application Board MB/1520-100. Linux shell script files are simple text files. Windows is using the good old MS-DOS format for text files. MS-DOS and Unix systems use different methods to identify end-of-line information in text files. MS-DOS, including Windows 9x/ME/NT/2000/XP, use a carriage return/linefeed pair (CR/LF), whilst Unix only uses the LF character.

That's all.